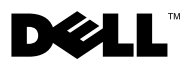

# **A propos des avertissements**

**AVERTISSEMENT : Un AVERTISSEMENT indique un risque de dommage matériel, de blessure corporelle ou de mort.**

# **Dell™ Latitude™ E5400 et E5500 Informations sur l'installation et les fonctionnalités**

**E5400/E5500 avec vidéo UMA (Unified Memory Architecture)**

**Vue avant**

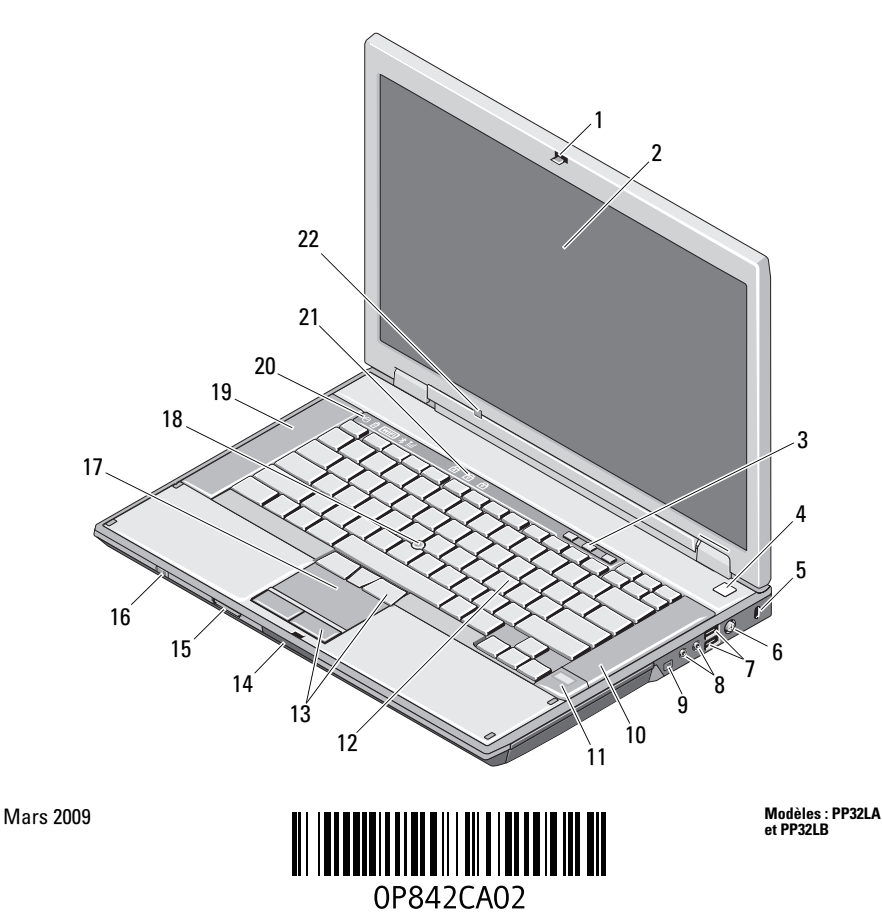

- 1 loquet de l'écran 2 écran
- 3 boutons de contrôle du volume 4 bouton d'alimentation
- 
- 7 connecteurs USB (2) 8 connecteurs audio
- connecteur IEEE 1394 (l'emplacement dépend du modèle)
- lecteur d'empreintes digitales (en option) 12 clavier
- 
- lecteur de carte mémoire Secure Digital (SD) 16 commutateur sans fil
- 
- 
- 
- 
- 
- 5 fente pour câble de sécurité 6 connecteur d'adaptateur de CA
	-
	- haut-parleur droit
	-
- boutons de la tablette tactile 14 commutateur du loquet de fermeture de l'écran
	-
- 17 tablette tactile 18 ergot de pointage (en option)
- haut-parleur gauche 20 voyants d'état de l'appareil
- voyants d'état du clavier 22 capteur de lumière ambiante (E5400/E5500 avec vidéo UMA seulement)

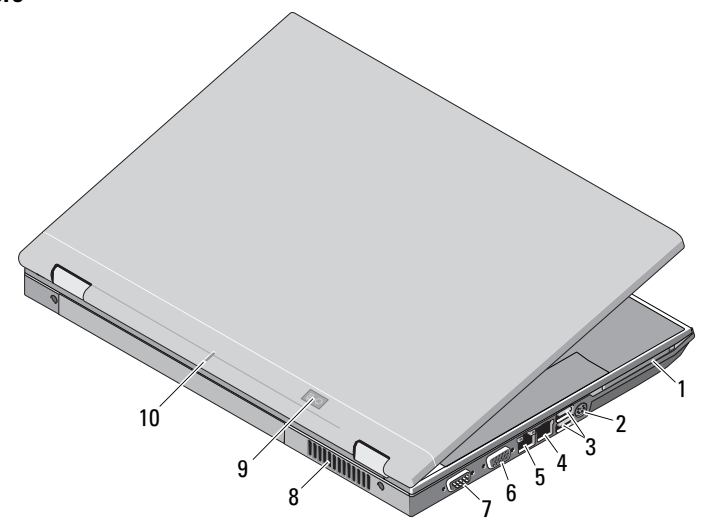

- 1 logement d'extension de carte PC 2 connecteur S-video (S/PDIF)
- 
- 
- 
- connecteurs USB (2) 4 connecteur de modem (en option)
- connecteur réseau 6 connecteur vidéo (VGA)

#### **Vue arrière**

- connecteur série (E5500 seulement) 8 grille de refroidissement
- 
- voyants d'alimentation/état de la batterie 10 repère d'alignement d'amarrage
- 

# **E5400 avec vidéo séparée**

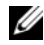

*C* REMARQUE : Le Latitude E5400 avec carte vidéo séparée n'a pas de capteur de lumière ambiante ALS (Ambient Light Sensor). Les touches «Fn + Flèche gauche» (combinaison d'activation du capteur de lumière ambiante ALS sur les ordinateurs qui en disposent) n'ont aucun effet sur le E5400 avec vidéo séparée.

## **Vue avant**

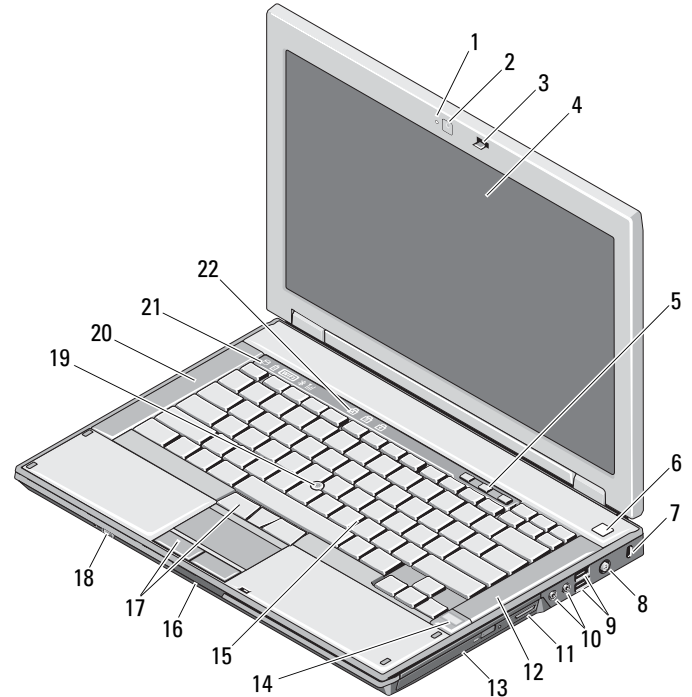

- voyant de la caméra (en option) 2 caméra (en option)
- 3 loquet de l'écran 4 écran
- boutons de contrôle du volume 6 bouton d'alimentation
- 
- connecteurs USB (2) 10 connecteurs audio
- 
- 
- 
- 7 fente pour câble de sécurité 8 connecteur d'adaptateur de CA
	-
- 11 lecteur de carte 3 en 1 12 haut-parleur droit
- 
- 
- boutons de la tablette tactile 18 commutateur sans fil
- ergot de pointage (en option) 20 haut-parleur gauche
- voyants d'état de l'appareil 22 voyants d'état du clavier
- 
- lecteur optique 14 lecteur d'empreintes digitales (en option)
- clavier 16 commutateur du loquet de fermeture de l'écran
	-
	-
	-

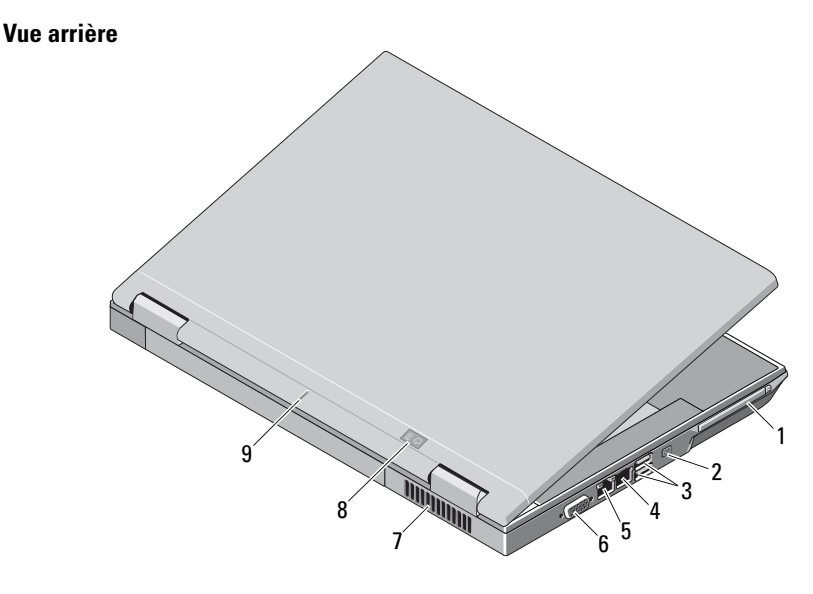

- 1 logement d'extension de carte PC 2 connecteur IEEE 1394
- 
- 
- 
- repère d'alignement d'amarrage
- 
- connecteurs USB (2) 4 connecteur de modem (en option)
- connecteur réseau 6 connecteur vidéo (VGA)
- grille de refroidissement 8 voyants d'alimentation/état de la batterie

# **Configuration rapide**

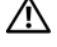

**AVERTISSEMENT : Avant de commencer toute procédure de cette section, lisez les informations de sécurité fournies avec votre ordinateur. Pour plus d'informations sur les meilleures pratiques, voir le site www.dell.com/regulatory\_compliance.**

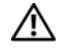

**AVERTISSEMENT : L'adaptateur de CA fonctionne avec les tensions secteur disponibles dans le monde entier. Cependant, les connecteurs et les barrettes d'alimentation varient selon les pays. L'utilisation d'un câble non compatible ou le branchement incorrect du câble sur la barrette d'alimentation ou la prise secteur peut provoquer un incendie ou endommager l'équipement.**

**PRÉCAUTION : Lorsque vous déconnectez l'adaptateur de CA de l'ordinateur, saisissez le connecteur, par le câble lui-même, et tirez dessus fermement mais sans forcer, afin d'éviter d'endommager le câble. Pour enrouler le câble de l'adaptateur de CA, vérifiez que vous suivez l'angle du connecteur de l'adaptateur pour éviter d'endommager le câble.**

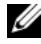

*K* REMARQUE : Il se peut que certains périphériques ne soient pas inclus si vous ne les avez pas commandés.

**1** Branchez le connecteur de l'adaptateur de CA à l'ordinateur et à la prise secteur.

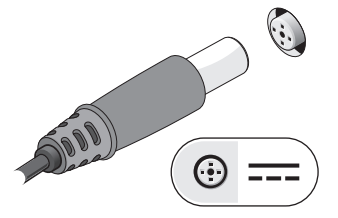

**3** Connectez les périphériques USB, tels qu'une souris ou un clavier.

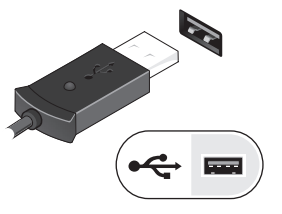

**2** Branchez le câble réseau (facultatif).

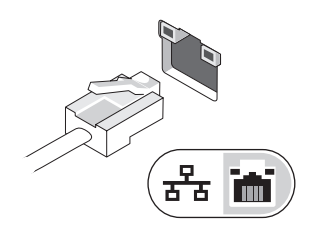

**4** Branchez les périphériques IEEE 1394, tels qu'un lecteur de DVD (en option).

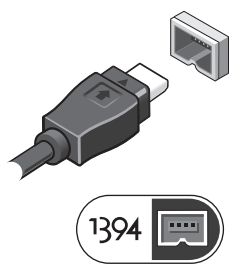

**5** Ouvrez l'écran et appuyez sur le bouton d'alimentation pour allumer l'ordinateur.

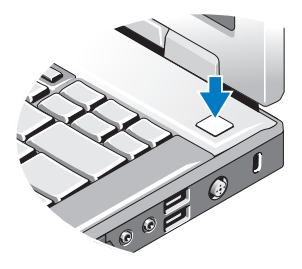

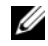

**REMARQUE :** Il est recommandé d'allumer l'ordinateur, puis de l'arrêter au moins une fois avant d'installer des cartes ou de connecter l'ordinateur à une station d'accueil ou à un autre périphérique externe, tel qu'une imprimante.

## **Caractéristiques**

**REMARQUE :** Les offres peuvent varier d'une région à l'autre. les caractéristiques suivantes de l'ordinateur se limitent à celles qu'impose la légilsation. Pour plus d'informations concernant la configuration de votre ordinateur, cliquez sur le bouton Démarrer→ Aide et support et sélectionnez l'option permettant d'afficher des informations relatives à votre ordinateur.

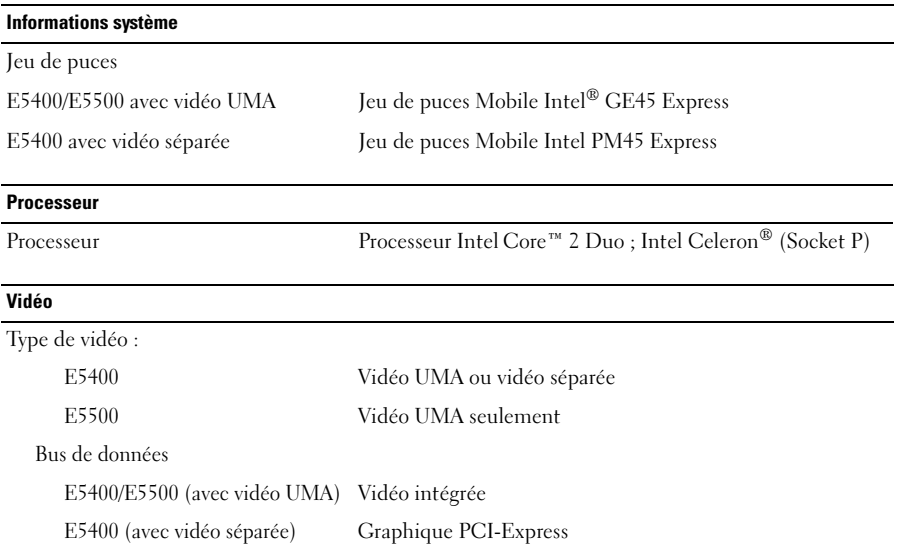

#### **Vidéo (suite)**

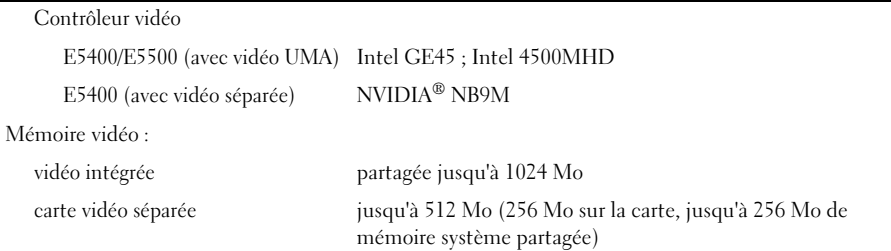

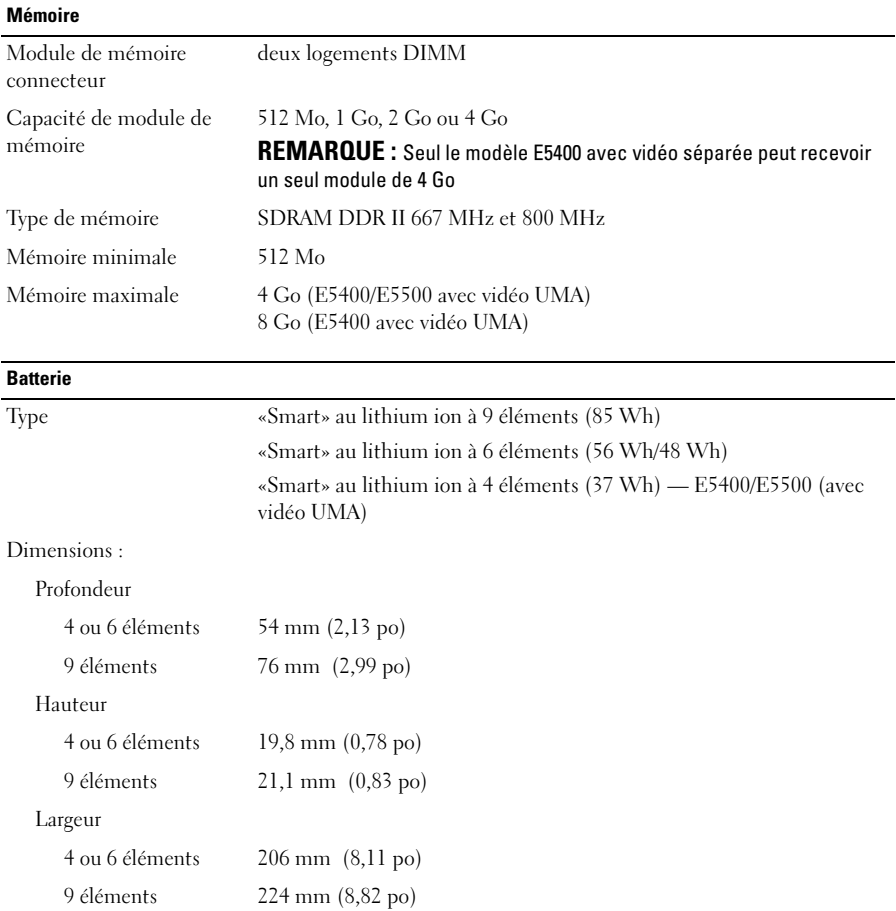

 $\overline{\phantom{0}}$ 

## **Batterie (suite)**

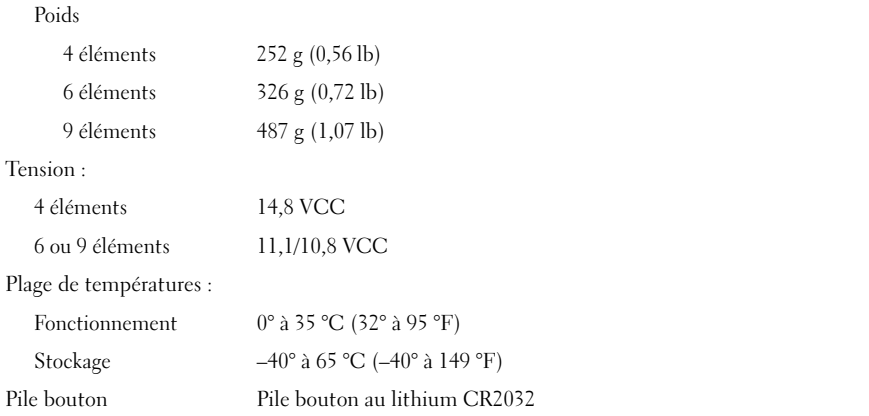

### **Adaptateur de CA**

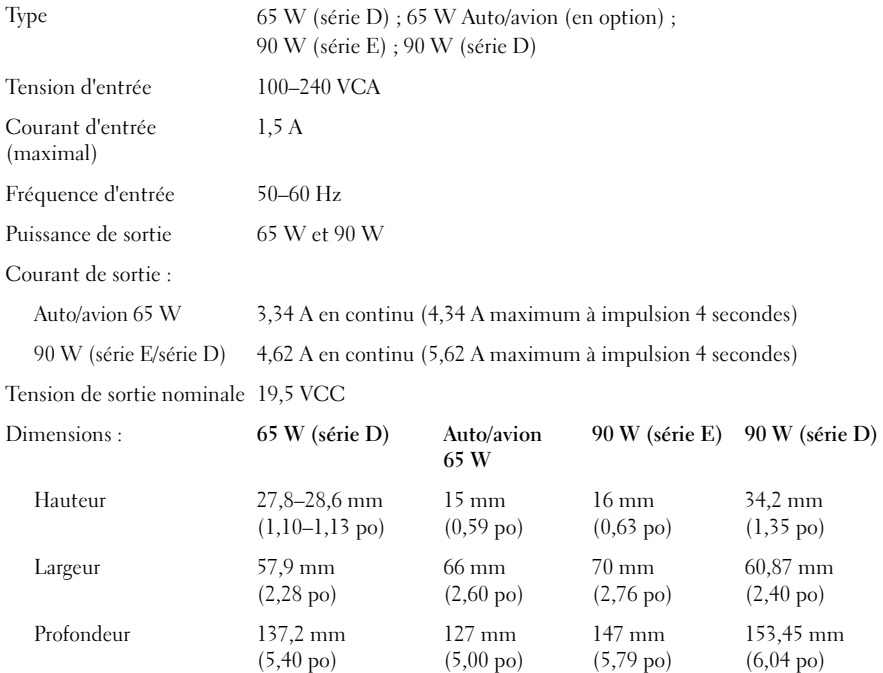

#### **Adaptateur de CA (suite)**

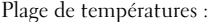

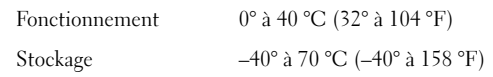

### **Caractéristiques physiques**

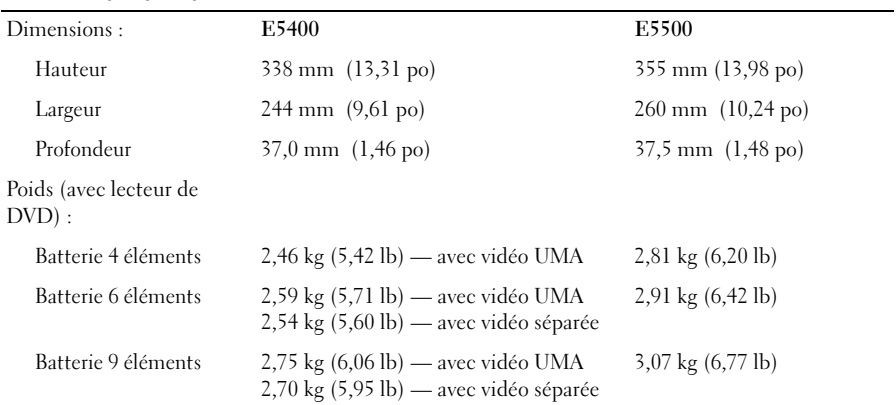

#### **Environnement**

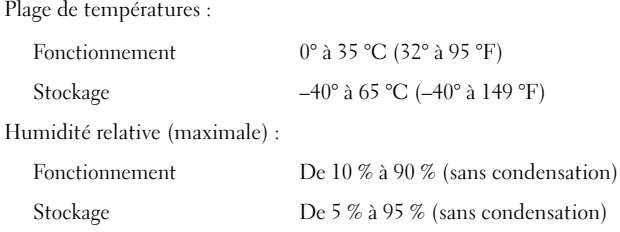

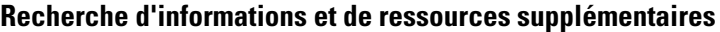

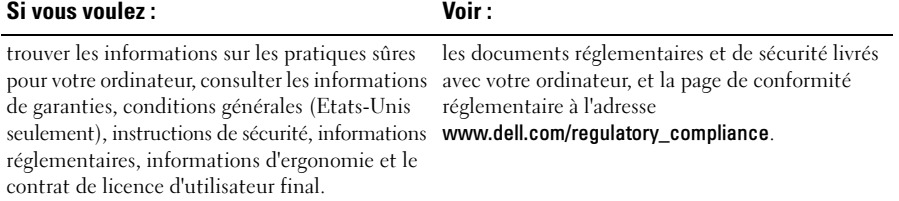

 $\_$ 

Les autres marques et noms de produits pouvant être utilisés dans ce document sont reconnus comme appartenant à leurs propriétaires respectifs. Dell Inc. rejette tout intérêt dans l'utilisation des marques déposées et des noms de marques ne lui appartenant pas.

**Les informations de ce document sont sujettes à modification sans préavis. © 2008–2009 Dell Inc. Tous droits réservés. Imprimé aux U.S.A.**

La reproduction de ce document de quelque manière que ce soit sans l'autorisation écrite de Dell Inc. est strictement interdite.

Marques utilisées dans ce document : *Dell*, le logo *DELL* et *Latitude* sont des marrques de Dell Inc. ; *Intel* et *Celeron* sont des marques déposées et *Core* est une marque de Intel Corporation aux Etats-Unis et dans d'autres pays ; *NVIDIA* est une marque déposée de NVIDIA Corporation aux Etats-Unis et dans d'autres pays.